## **Q10041802 - Launch the ArcHTTP utility, there has nothing shown (blank) on the left column of the "ArcHTTP Configurations" screen.**

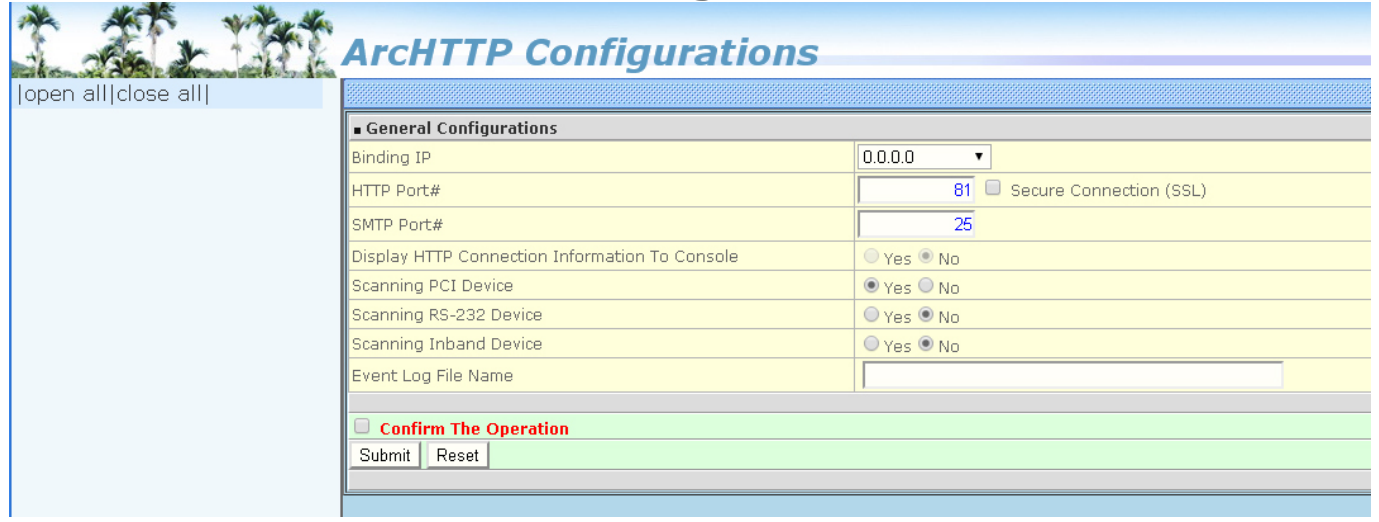

The left column of the "ArcHTTP Configurations" screen is relative with the web browser javascript function or localhost ip address part of the trusted sites in web browser. JavaScript function may be disabled in your web browser. If you disable JavaScript, please enable Javascript in your web browser.

You can refer below link to enable the Javascript support.

<https://www.enable-javascript.com/>

If the localhost ip address wasn't part of the trusted sites in web browser, you need to add the localhost address for the controllers shown in web browser.

Unique solution ID: #1742 Author: Simone Last update: 2022-01-06 07:40